**Vmware Workstation Pro 14 설치**

#### **1. 시스템 사양 확인**

- 키보드 입력 : 윈도우 + pause Break

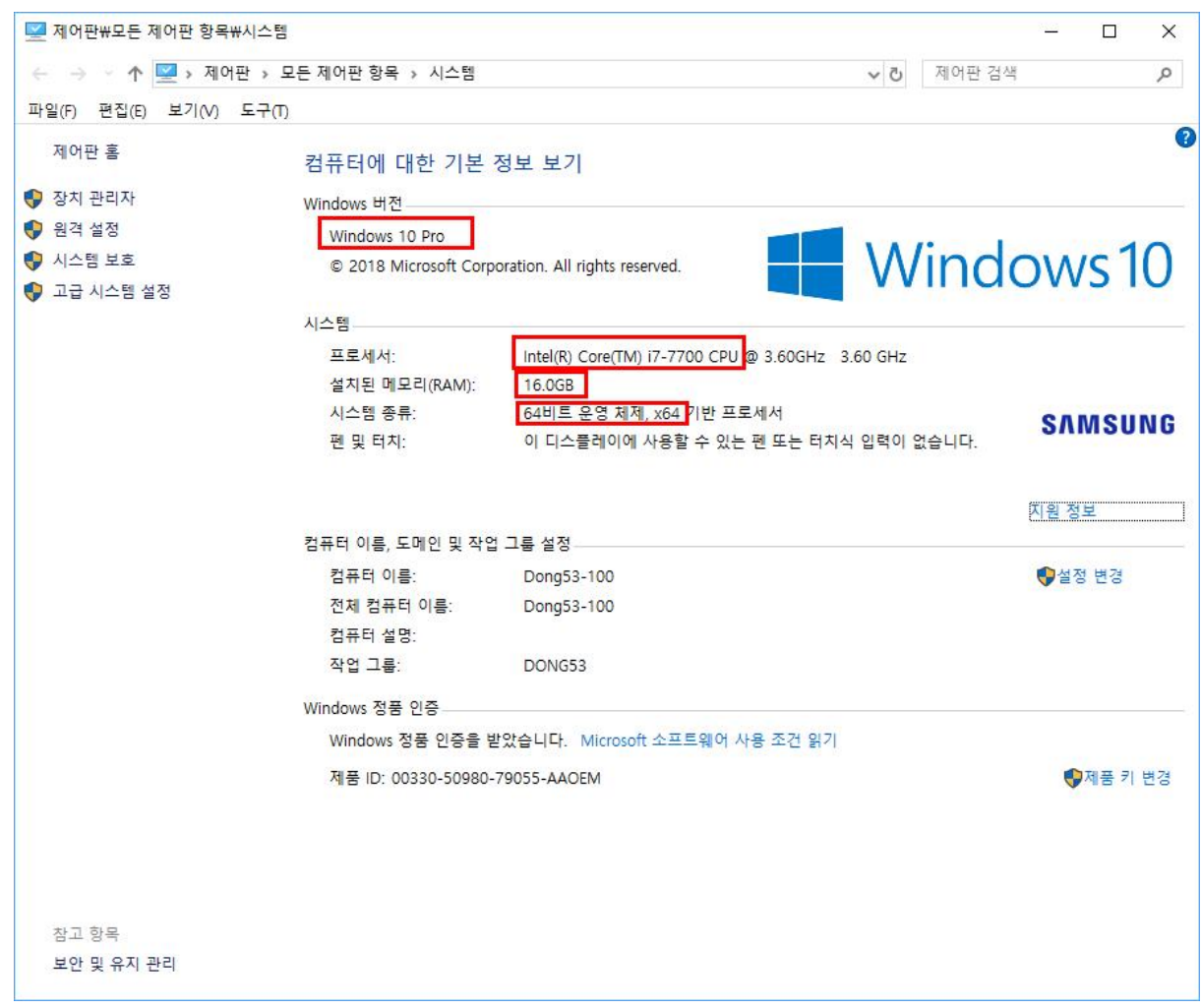

- CPU : IntelCore i5-5500 이상 권장

- RAM : 16G 이상

- 운영체제 : 64bit

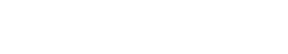

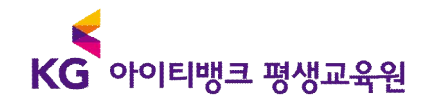

## **2. vmware 설치**

Vmware란? 가상 OS를 설치 해주는 프로그램

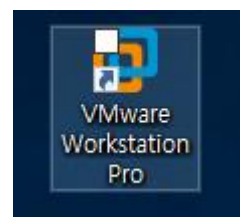

## 설치 프로그램은 직접 구하셔야합니다.

- vmware 홈페이지 : https://www.vmware.com/

#### Downloads → Free Product Trials → Workstation Pro

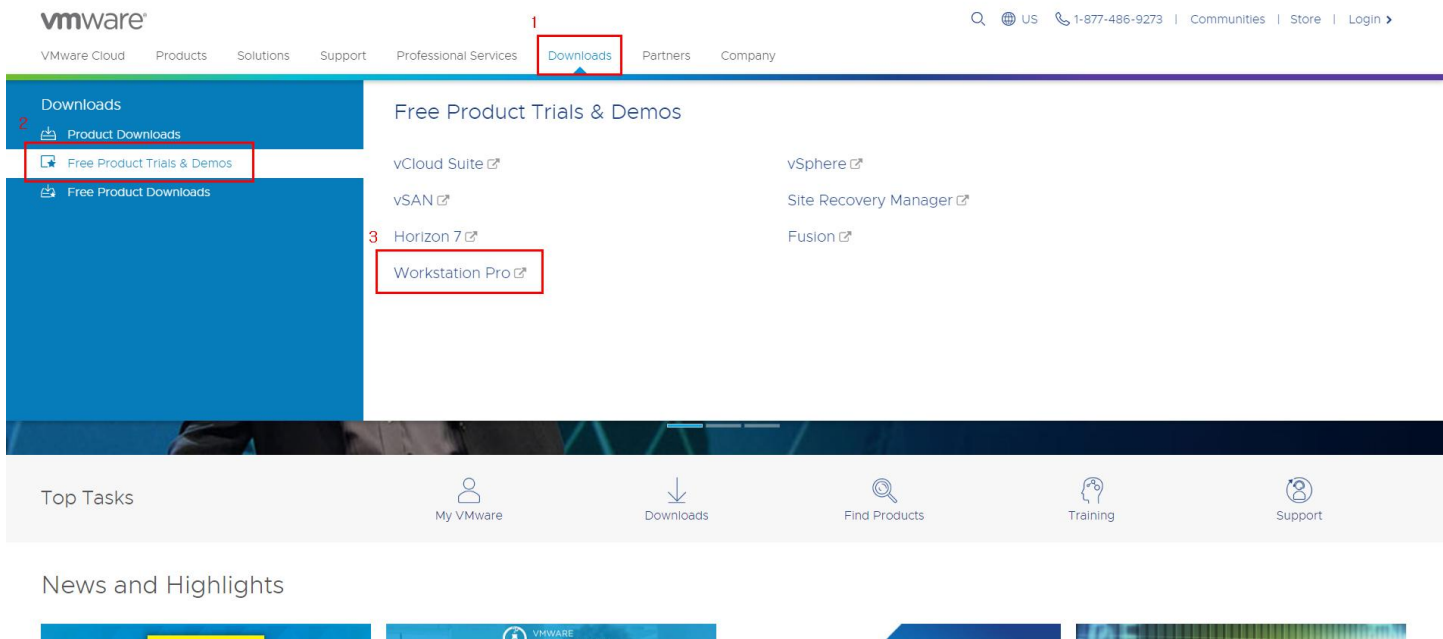

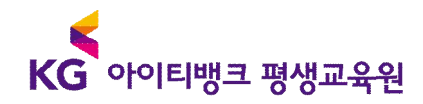

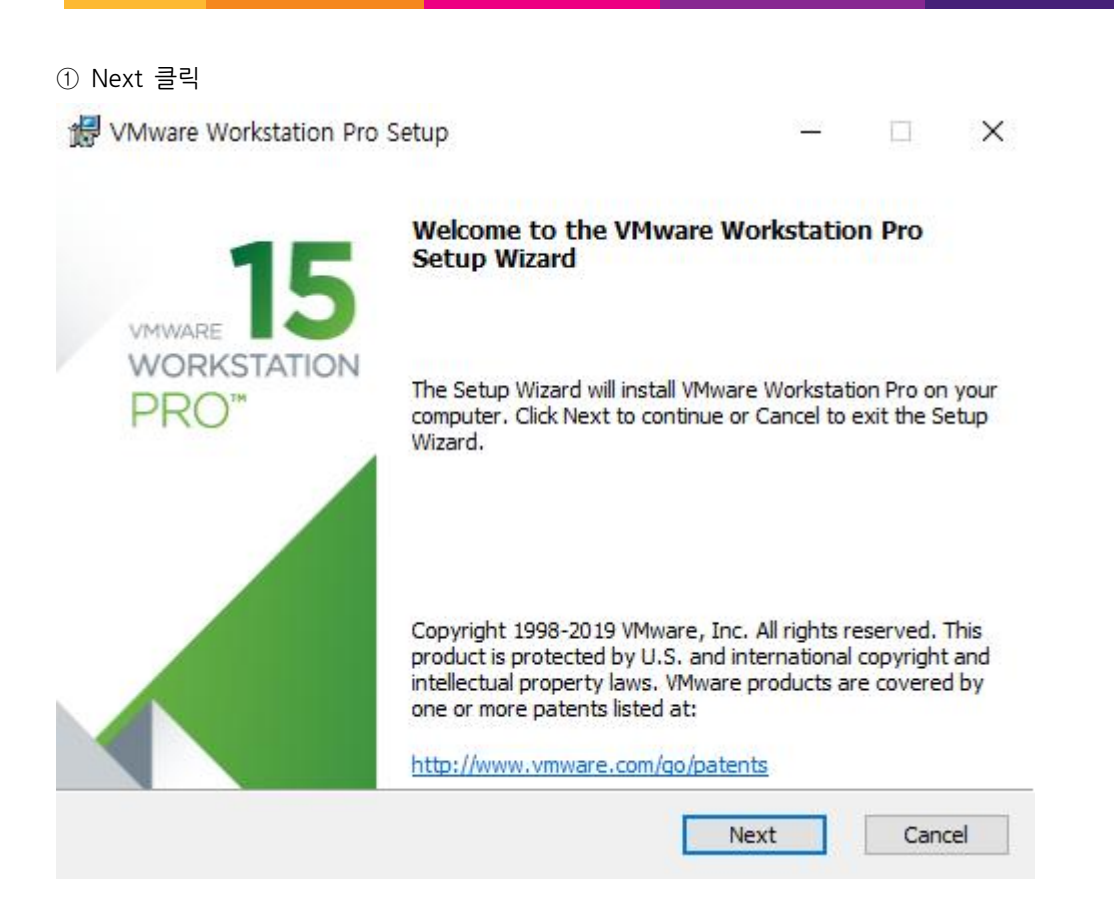

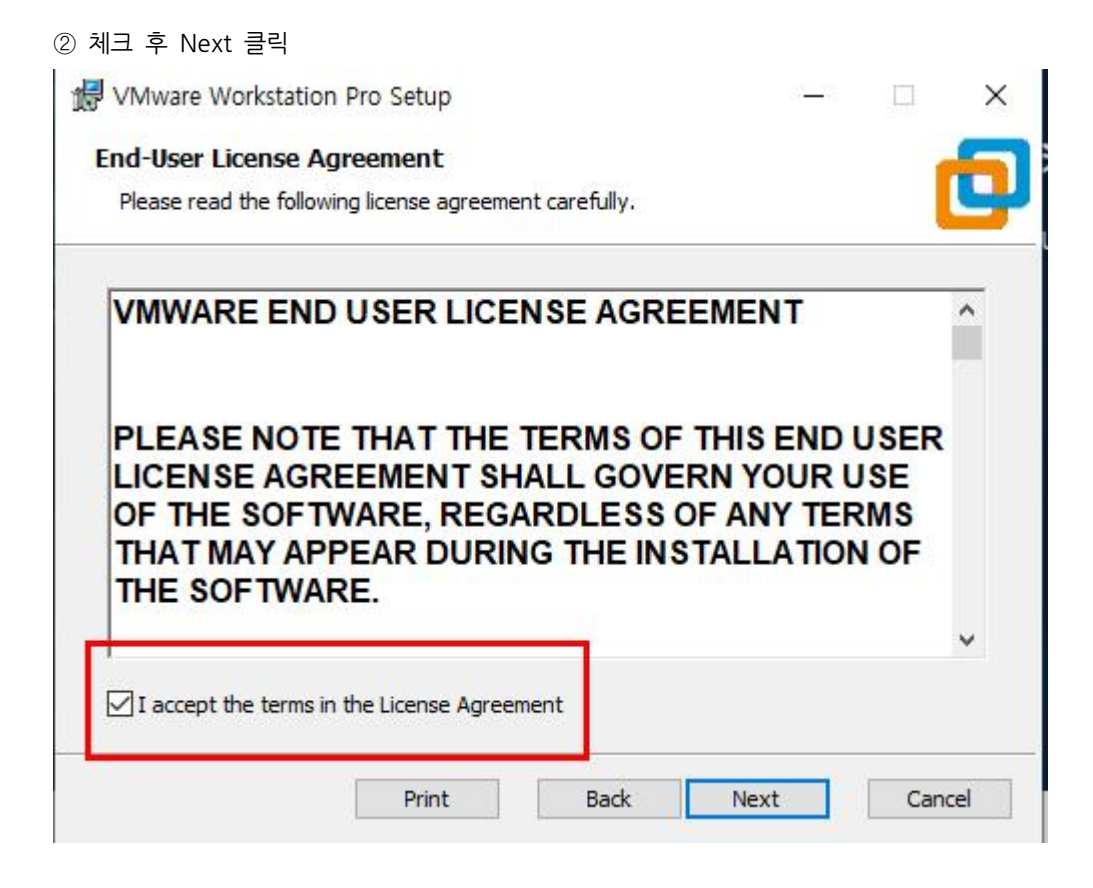

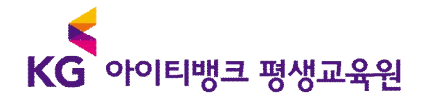

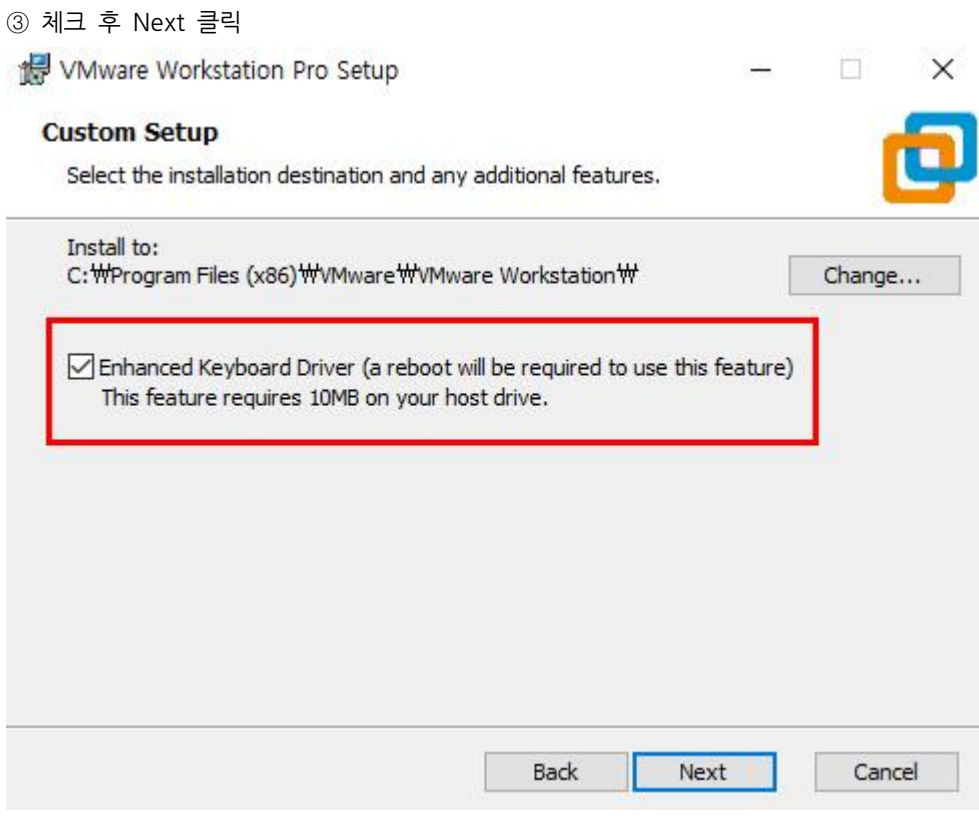

# **체크 해제 후 Next 클릭**

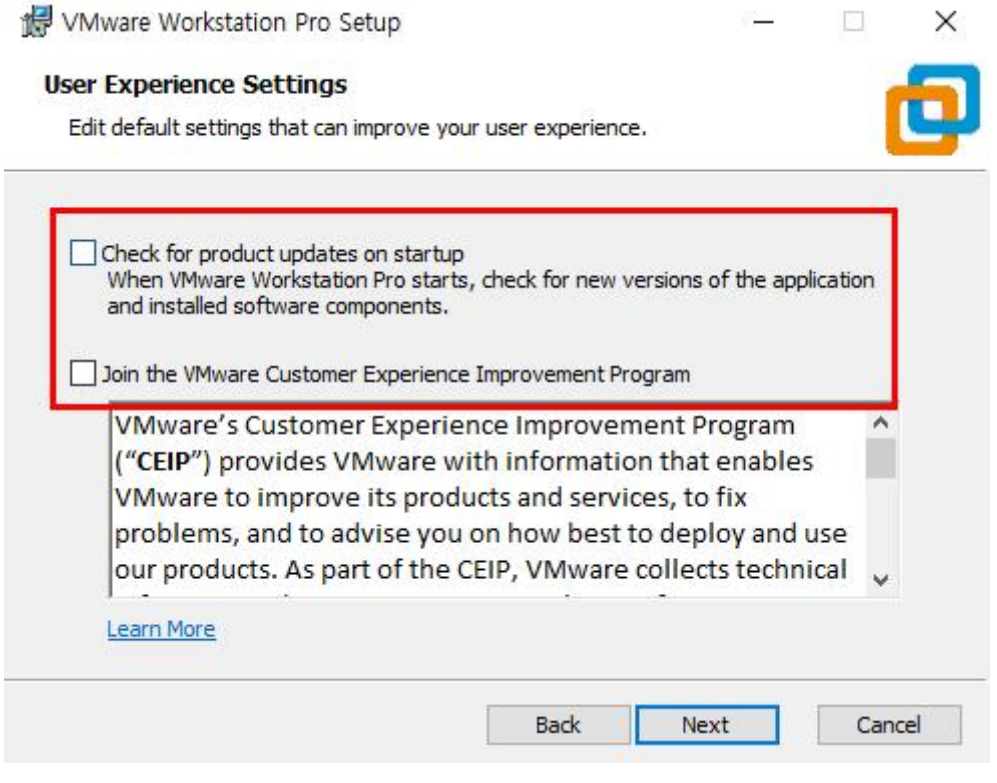

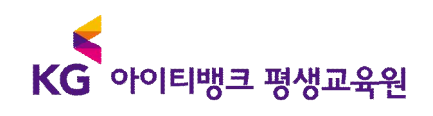

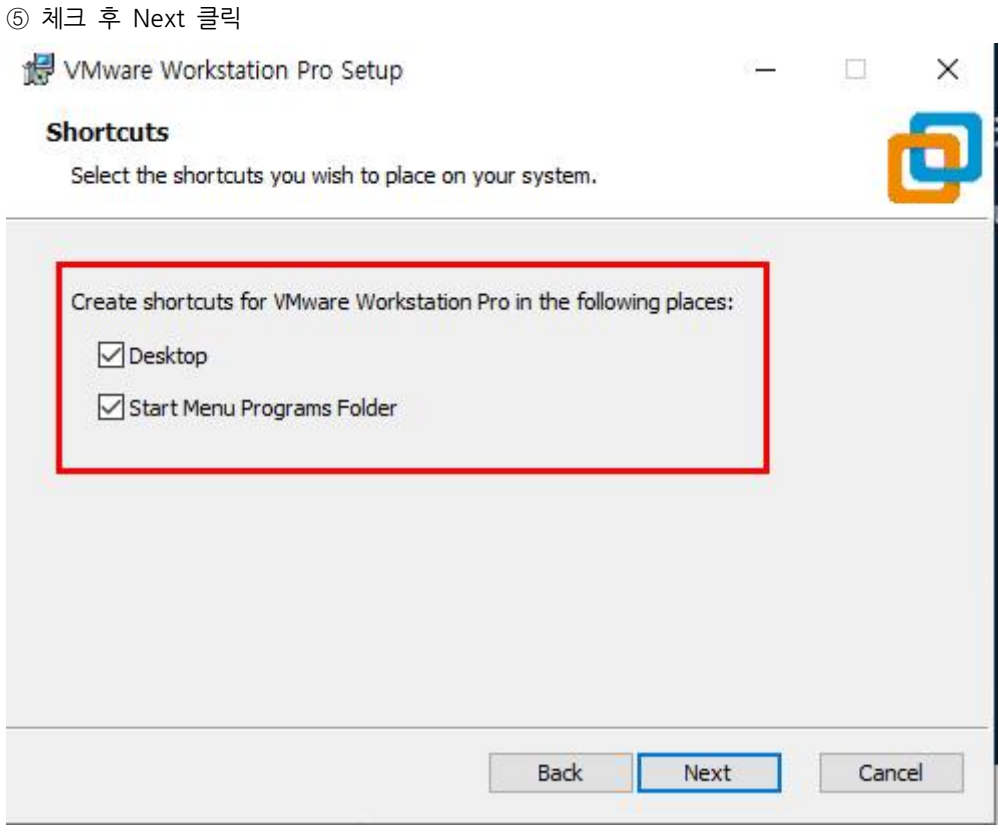

Install 클릭

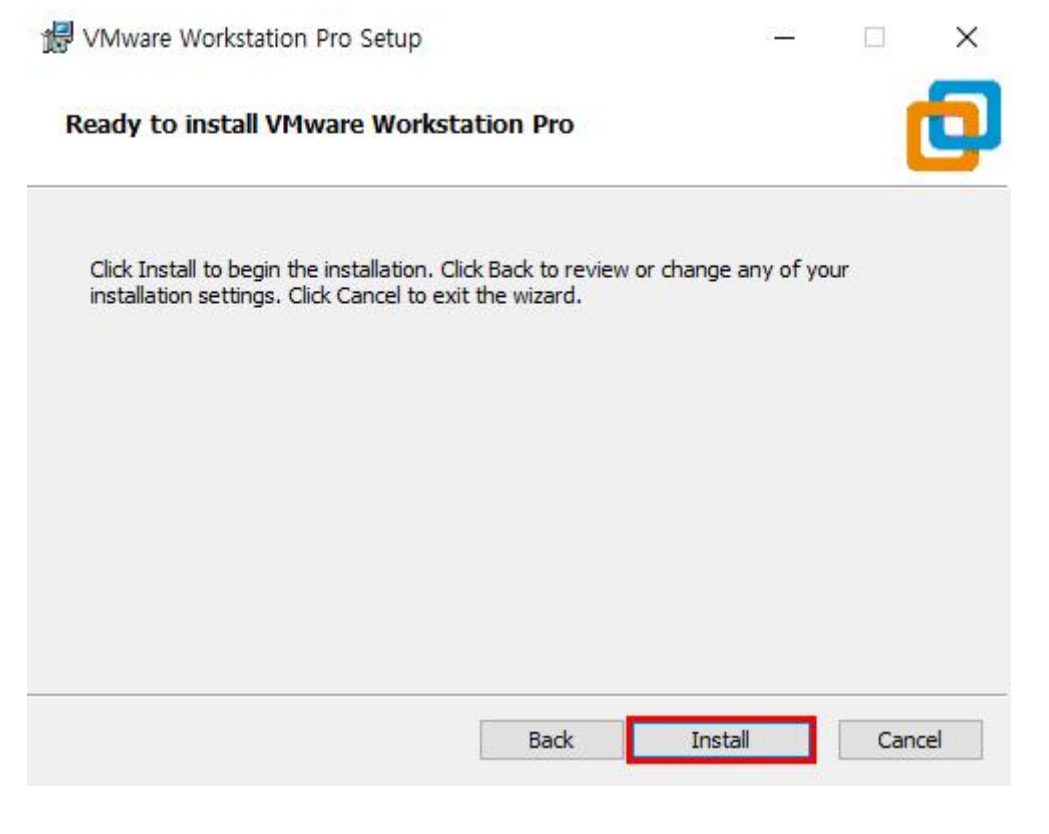

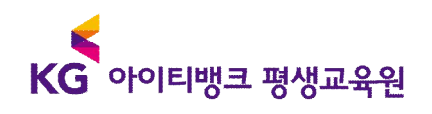

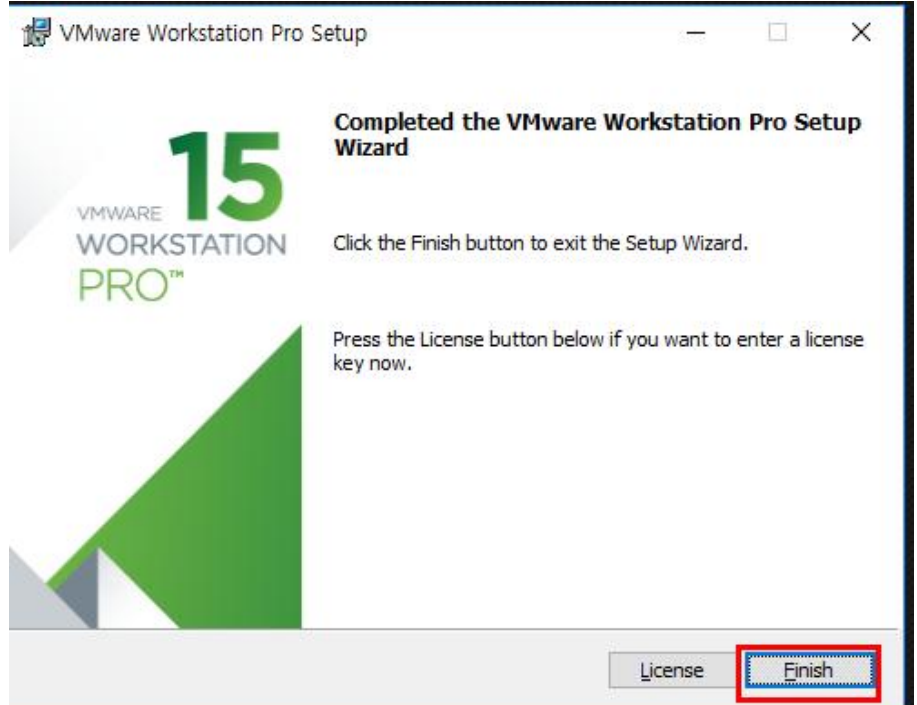

여기서, 라이센스 없이 사용하시면, 30일 동안 무료 사용 후 라이센스 번호를 입력해야합니다. (현재 사진은 15버전입니다. 강의 당시에는 14버전으로 했으므로, 14버전으로 이용하시면 됩니다.)

u